## Digital Request Form Instructions

Welcome to the new and easy digital project request system. This system allows us to process and keep track of requests quickly and easily. Note: This system is not optimized for mobile. For best results, access the system on your desktop. Another note: If you experience technical difficulties at any time, please submit your project directly to [NorCalMarComm@stjoe.org.](mailto:NorCalMarComm%40stjoe.org?subject=)

## Please make sure all information is approved by all necessary stakeholders prior to submitting request.

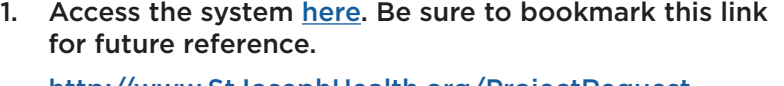

http://www.StJosephHealth.org/ProjectRequest

- 2. Complete the form. Most fields are self-explanatory but if you have questions, please send them to [NorCalMarComm@stjoe.org.](mailto:NorCalMarComm%40stjoe.org?subject=) You must complete the (\*) fields.
- 3. Choosing a name for each project is important for our team to keep track of each individual project and be able to easily reference back to it.
- 4. Choose your due date by clicking on the calendar in the "Date Needed" section. Please refer to the list of deadlines button for approximate timelines of projects.
- 5. In the notes section, please include all pertinent information for this project.
	- Objective/goal: this helps our team better understand what we're striving to accomplish with this project and in turn produce a more effective piece.
	- Sizing/content: please include the specs (size) of this project if there is a specific size needed (e.g., 8.5" x 11"). Also include the content which is the wording or other material you'd like to be used for this project.
	- Cost Center/GL Code: if this project requires a cost center (such as anything that needs to be printed) please provide the preapproved cost center.
	- Manager/Director who has signed off on this project: if this project does require a cost center, please include the name of the manager/director who has preapproved this cost center. In some cases this may be your own name. This preapproval process is in place to avoid working on a project which will never be completed without necessary funds.
- 6. In the file attachment section, please attach all necessary files such as: photos, past versions of this project (if available), and any other files important for your project.
- 7. Click "Submit" and that's it!

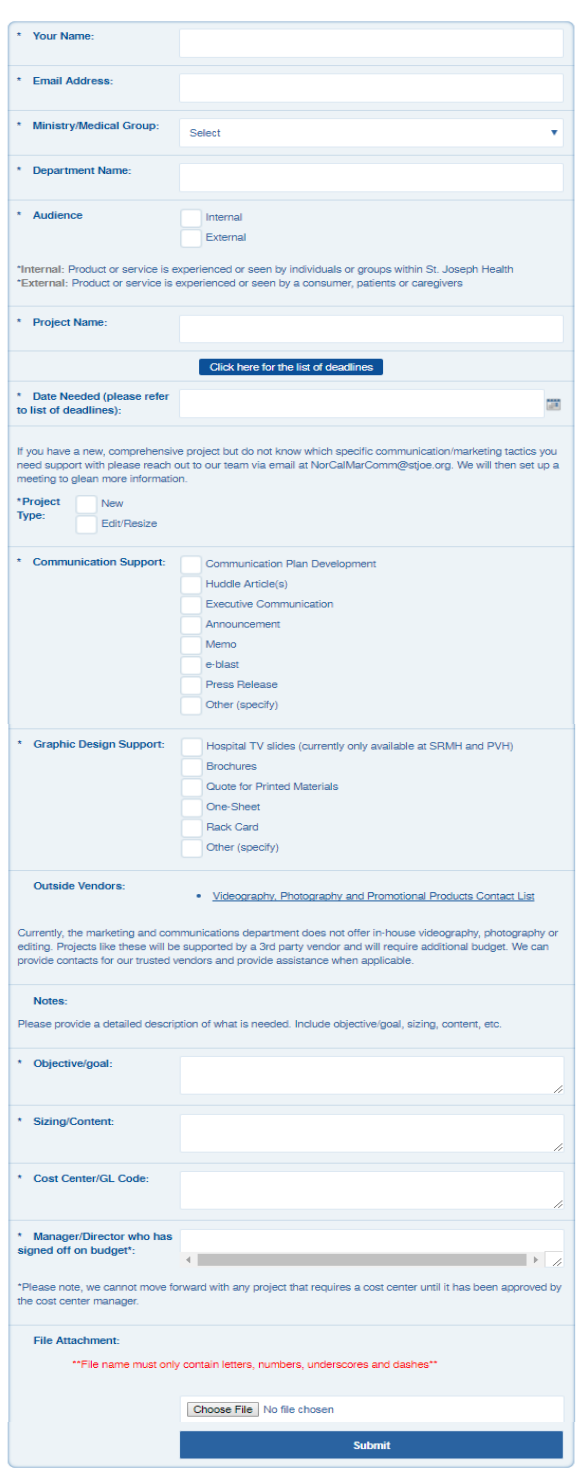

## St.JosephHealth